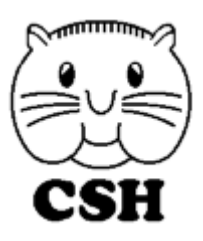

# **CSH spol s r.o.**

Wuchterlova 5, 160 00 Praha 6 tel.: 226 218 080-5 Výstavní 2224/8, 709 00 Ostrava – Mariánské Hory tel.: 597 578 698 e-mail: csh@csh.cz WWW: https://www.csh.cz

23. ledna 2024

Vážení uživatelé, dostáváte novou verzi všech programů na rok 2024. Je to stav k 23.1.2024.

# **PŘED INSTALACÍ SI DŮKLADNĚ PŘEČTĚTE TENTO NÁVOD A ŘIĎTE SE VŠEMI POKYNY**

# **NÁVOD K INSTALACI**

- 1. Nyní dostáváte verzi 5.52 Sysel/Syslík klient/server, 2.46 Domovník, 4.56 Syslíček, 2.72 DS komunikátor.
- 2. Zaarchivujte firemní data (v případě multiverze archivujte všechny firmy).
- 3. Zaarchivujte tiskové sestavy a společná nastavení.
- 4. Ukončete program (pokud běží). Server (u Sysla/Syslíka CS a Domovníka) ukončovat nemusíte.
- 5. Z instalačního DVD spusťte instalaci příslušného programu. Registrační klíče pro jednotlivé programy jsou nalepeny na DVD nebo si je vyhledejte v systému iPartner.

### **INSTALACE NOVÉ VERZE PŘÍMO Z INTERNETU**

Pokud máte počítač připojený k internetu, nainstalujte si novou verzi přímo bez pomoci DVD.

- 1. Zaarchivujte firemní data (v případě multiverze archivujte všechny firmy).<br>2. Zaarchivujte tiskové sestavy a společná nastavení.
- 2. Zaarchivujte tiskové sestavy a společná nastavení.
- 3. Ve svém programu zvolte Servis Stahování z internetu Stažení nové verze programu. Ve Windows 10/11 (resp. Vista a
- novější) je nutné, aby byl program spuštěn jako správce, jinak se po stažení instalace nespustí.
- 4. Stiskněte tlačítko Stažení a instalace.

Nyní proběhne stažení nové verze programu, program se sám ukončí a spustí se instalační program jako kdybyste jej spustili z DVD. Povedlo se? Tak se ještě zaregistrujte do iPartnera (viz níže) a od příštího roku nemusíte platit za zasílání DVD.

# મ્લેન્ડરન્ડ ન્હ્રેન્ડ ન્હ્રેન્ડ ન્હ્રેન્ડ ન્હ્રેન્ડ ન્હ્રેન્ડ ન્હ્રેન્ડ ન્હ્રેન્ડ ન્હ્રેન્ડ ન્હ્રેન્ડ ન્હ્રેન્ડ ન્હ્રેન્ડ ન્હ્રેન્ડ ન્હ્રેન્ડ ન્હ્રેન્ડ ન્હ્રેન્ડ ન્હ્રેન્ડ ન્હ્રેન્ડ ન્હ્રેન્ડ ન્હ્રેન્ડ ન્હ્રેન્ડ ન્હ્રેન્ડ **Proč je výhodné se zaregistrovat v systému iPartner**

Většina našich uživatelů se již registrovala v systému iPartner. Co můžete mít navíc oproti těm, kteří se ještě neregistrovali?

- o Okamžitý přehled o programech, které užíváte, včetně registračních a licenčních klíčů. Pokud některý z klíčů zapomenete, snadno si jej zde (třeba o půlnoci) najdete. Najdete zde rovněž i číslo poradenství a kolik minut poradenství jste již vyčerpali a jaký máte kredit pro insolvenční rejstřík.
- o Přehled o fakturách, které jsme vám vystavili a o jejich úhradách. Potřebujete-li kopii faktury, jednoduše si ji sami vytisknete.
- o Budete pravidelně informováni o všech nových verzích programů a akcích, které pořádáme.
- o Můžete nám hlásit změny adresy vyplněním jednoduchého formuláře.
- o Můžete vznášet připomínky a návrhy na vylepšení programů vyplněním jednoduchého formuláře.

Registrace vás nic nestojí, stačí na https://ipartner.csh.cz kliknout na Zaregistrujte se jako náš klient, vyplnit formulář a odeslat jej. Pak dostanete přístupové jméno a heslo, kterým se do systému budete přihlašovat.

### 

# **POPIS ZMĚN**

# **VŠECHNY PROGRAMY**

# **ÚČETNICTVÍ A DAŇOVÁ EVIDENCE**

# **Sysel CS – účetnictví**

# **Daňové přiznání k příjmu právnických osob vzor 34 a fyzických osob vzor 28**

Ve Formulá*ř*ích bylo upraveno přiznání k dani PO na vzor 34 a přiznání k dani FO na vzor 28 pro přiznání k dani z příjmu za rok 2023. Zároveň byla upravena tisková sestava pro tisk a náhled a export do xml pro elektronické odeslání na finanční úřad pomocí datové schránky nebo EPO. V rámci daňového přiznání PO je nově možné žádat o vrácení přeplatku přímo na formuláři. Pokud na přiznání vznikne přeplatek,, je možné na konci formuláře zatrhnout žádost o vrácení přeplatku a vyplnit údaje o bankovním účtu. Předvyplněn bude výchozí bankovní účet z firemního nastavení.

## **Časové rozlišení v přijatých a vydaných fakturách**

U položek faktur byl přidán nový typ operace *Č*asové rozlišení. U položek s tímto typem operace je třeba zadat časové rozmezí. Při zaúčtování se potom tato položka zaúčtuje na účet Náklady p*ř*íštích období, popř. Výnosy p*ř*íštích období. Zároveň se vytvoří další sada dokladů se speciálním typem dokladu (nastavuje se ve firemním nastavení na záložce Doklady-ID *č*asové rozlišení). Na nich se náklad/výnos rozdělí poměrnou částí na celé období platnosti položky s časovým rozlišením. Pozor je třeba dávat, pokud období přesahuje do příštího roku. V tom případě je třeba do příštího roku nejprve vstoupit, aby se založila data pro nový rok.

### **Anglická verze rozvahy a výkazu zisků a ztrát**

Ve formulářových tiscích přidána u sestavy rozvahy a výkazu zisků a ztrát pro podnikatele možnost výběru jazyka, ve kterém se sestava bude tisknout. Zatím je podporována kromě češtiny i angličtina.

## **Přehled nákladů a výnosů zakázek**

Došlo k zásadnímu vylepšení možností této sestavy. Kromě vyřízenosti zakázky je nyní možné filtrovat zakázky podle řady dalších parametrů. Je možné zahrnout do přehledu i doklady za delší období než aktuální účetní rok. Kromě dělení po střediscích je nyní možné udělat rozklad i po jednotlivých účetních dokladech, po analytických účtech a po účetních obdobích. Do sestavy jsou přidána některá další pole a kromě účtů 5xx a 6xx jsou zahrnuty i účty 8xx a 9xx. Všechny sestavy je možné exportovat i do Excelu

### **Úprava při automatickém párování bankovních výpisů**

Dosud se při automatickém párování bankovních výpisů hledalo mezi všemi fakturami se stejným variabilním symbolem bez ohledu na to, jestli již byly proplaceny nebo ne. S přibývajícím časem rostla pravděpodobnost, že dvě přijaté faktury budou mít shodný variabilní symbol, a tudíž i když jedna z faktur bude už dávno proplacená, program stejně spárování neprovedl. Nyní již kandidáty ke spárování hledá jen mezi fakturami, které mají stejný variabilní symbol a nejsou zcela proplacené.

### **Další drobné úpravy**

-aktualizace sazeb cestovní pojišťovny Union -možnost tisku a exportu do Excelu logu se seznamem přihlášení k serveru -aktualizace sazeb daně z příjmu právnických a fyzických osob -ve formuláři pro kontrolní hlášení zrušeno pole pro ID datové schránky -prodloužení mimořádného odpisu na bezemisní vozidla do 31.12.2028

# **Syslíček PX - daňová evidence**

# **Daňové přiznání k příjmu fyzických osob vzor 28, přehled o příjmech a výdajích pro ČSSZ a zdravotní pojišťovny**

Ve Formulá*ř*ích bylo upraveno přiznání k dani FO na vzor 28, přehled o příjmech a výdajích pro ČSSZ a přehledy OSVČ pro zdravotní pojišťovny za rok 2023. Zároveň byla upravena tisková sestava pro tisk a náhled a export do xml pro elektronické odeslání pomocí datové schránky, popř. rozhraní pro e-podání dané instituce.

# **Sysel CS – účetnictví + Syslíček PX - daňová evidence**

# **Aktualizace sazeb DPH**

Pro doklady s datem sazby od 1.1.2024 se používá nová sazba snížené daně 12%. Zároveň je druhá snížená sazba nastavena na nulu (v programu ponechána z důvodu zpětné kompatibility). Pozor je třeba dávat u vyúčtování zálohových faktur, kde pokud jsou vyžadovány různé sazby stejného typu DPH (např. při proplácení navícekrát v různých letech, nebo při proplacení ve starém roce a doplatku v novém roce). V takovém případě je třeba fakturu rozdělit na dva doklady s odlišným datem sazby.

# **MZDY A PERSONALISTIKA**

# **Syslík CS – mzdy a personalistika**

Rok 2024 přináší opět řadu změn v oblasti mezd a personalistiky: **Konstanty pro rok 2024** - (Servis – Nastavení – Obecné).

#### **Tabulka daňových sazeb**

Byla zrušena sleva na studenta

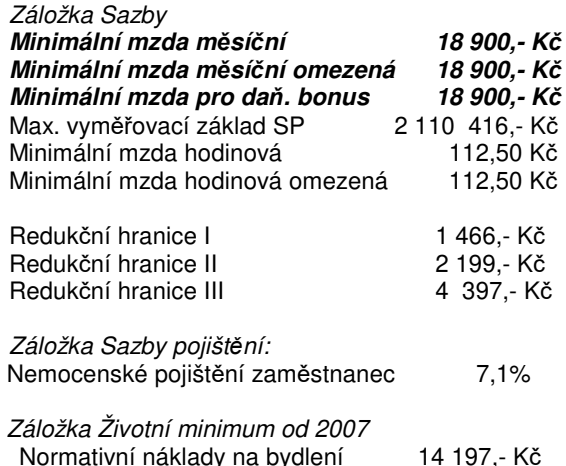

Uvedené sazby si prosím po provedení upgradu zkontrolujte.

#### **Stravenkový paušál**

Pro rok 2024 připouští maximální částku 116,20 Kč/směnu, ale doporučujeme poskytovat náhradu v celých korunách, protože i mzda je zaokrouhlena na celé koruny a docházelo by k drobným chybám při zaokrouhlení takové částky (tedy max 116,-Kč). Všechny ostatní formy příspěvku na stravování byly sjednoceny na tuto částku a nejsou zahrnovány do limitu ostatních benefitů.

#### **Dohody o provedení práce a dohody o pracovní** *č***innosti**

V souvislosti s konsolidačním balíčkem a změnou dalších zákonů týkajících se mezd a personalistiky dochází u dohod k řadě změn, které již byly několikrát medializovány. V této souvislosti jsme upravili formulář pracovní smlouvy k dohodě o provedení práce. Aby nebylo nutno k dohodě přikládat další formulář o obsahu právního vztahu založeného podle §77 zákoníku práce, vložili jsme zde také větu o seznámení s těmito informacemi. Doporučujeme vytvořit vnitropodnikovou směrnici, která zahrne všechna vaše specifika týkající se dohod.

Také u obou těchto pracovních poměrů vzniká zaměstnancům nárok na dovolenou a to za splnění 2 podmínek, že bude dohoda sjednána na nejméně 28 dní a zaměstnanec odpracuje nejméně 80 hodin. Fiktivní TPD je u těchto dohod stanoveno zákonem na 20 hodin týdně. Proto je **nutné**, abyste důsledně vyplňovali i úvazek. Jinak vám na výplatních páskách budou vznikat fiktivní nároky na dovolenou ve výši zákonného nároku. (např. při dohodě sjednané na celý rok se vám nabídne fiktivní nárok na dovolenou 80 hodin. Ve skutečnosti však může být mnohem nižší, u DPP při odpracování max. limitu 300 hodin je to jen 24hodin za rok).

Zároveň se i z těchto dohod bude počítat průměr na dovolenou, proto je vhodnější stanovit hodinovou sazbu, pokud to lze.

Co se týče hlášení dohod o provedení práce na ČSSZ a její následné dopojištění platné od 1.7.2024, musíme vyčkat na pokyny a o změně formulářů i dalších povinnostech budete informováni v samostatném dokumentu v průběhu léta.

POZOR – u dohod dále platí, že zaměstnancům náleží nárok na příplatek ve svátek, sobotu a neděli, v noci a ve ztíženém pracovním prostředí.

### **Další informace**

- Ve výpočtu povinného odvodu na úrazové pojištění byly vyloučeny základy sociálního pojištění u uvolněných zaměstnanců úřadů zaměstnaných na hlavní pracovní poměr.
- Procentní výpočet odvodu u FKSP byl od 1.1.2024 snížen z původních 2% na 1%.
- Srážky ze mzdy pro rok 2024 se snížily normativní náklady na bydlení, proto se zvyšuje nezabavitelná částka na osobu povinného na 12 704,67 Kč a na každou další vyživovanou osobu na 3 176,17 Kč. Zároveň upozorňujeme na možnost využití §270 zákona 99/1963Sb., občanský soudní řád, kdy má zaměstnavatel za
- splnění stanovených podmínek nárok na paušálně stanovenou náhradu nákladů ve výši max.50,-Kč ze mzdy povinného.
- Paušální náhrada nákladů při práci na dálku byla pro rok 2024 stanovena vyhláškou MPSV na 4,50Kč za každou započatou hodinu práce.
- Daňové tiskopisy podle sdělení finanční správy budou upraveny až po ukončení legislativního procesu a postupně je budeme doplňovat. V této chvíli ještě finanční správa akceptuje stávající tiskopisy.

#### **Další úpravy**

• Ve kmenové databázi došlo k přesunu záložky Dovolená až za Úvazek, pr*ů*m*ě*ry a to z toho důvodu, abychom omezili chybovost při změnách úvazků. Znovu upozorňujeme, že pokud dojde ke změně úvazku, je nutno nechat nárok na dovolenou přepočítat dle TPD. Pokud to neuděláte, může se vám stát, že budete nemile překvapeni ke konci roku při přepočtu dovolených. V závěru roku program přepočítá zůstatky dovolených podle TPD zapsané v historii změn a při snížení úvazku pak může dojít k přečerpání dovolené

Ve mzdové databázi pak byl upraven tisk Tiskopis a rozpis pro plnění povinného podílu, nebo zaměstnávání 4% osob se zdravotním postižením.

#### 

# **SPRÁVA NEMOVITOSTÍ DOMOVNÍK**

#### **Domovník byty**  ٠

### **Informování o spotřebě (dle zákona 67/2013 Sb.)**

Pokud nemáte k dispozici on-line nahlížení do informací o spotřebě přímo od dodavatele systému pro stahování odečtů měřidel a pokud evidujete odečty měřidel v programu Domovník, můžete využít k informování o spotřebě některé funkce v programu. První možnost je hromadně rozeslat informace o spotřebě e-mailem. Stačí jen do odečtů měřidel naimportovat odečty obvyklým způsobem a pak využít funkci v definici objektů v menu Tisky – Hromadné rozeslání informací o spot*ř*eb*ě* e-mailem. Je možné informace o spotřebě rozeslat buď pro aktuální subjekt, všechny subjekty nebo skupinu subjektů.

Před tím, než budete funkci využívat, je třeba určit, které složky se mají v sestavě zobrazit. Ve výchozím stavu se zobrazují všechny složky, které mají způsob rozúčtování dle měřidel. Pokud chcete, aby se některá složka v sestavě nezobrazovala, je třeba otevřít Servis – Druhy složek, otevřít danou složku, přepnout se na záložku Vyhl. 269/2015 Sb. a odškrtnout pole Uvád*ě*t složku v p*ř*ehledech s informacemi o spot*ř*eb*ě*.

Dále je možné specifikovat, od kterého data odečtu se mají spotřeby zobrazovat. Nastavuje v nastavení subjektu, na záložce Speciální nastavení, pole Informace o spot*ř*eb*ě* uvád*ě*t od data. Zde se nastavuje také perioda zobrazovaných údajů, výchozí hodnota je M*ě*sí*č*n*ě*. Text e-mailu lze přednastavit také v nastavení subjektu na záložce Hromadná korespondence I, sekce Zasílání informací o spot*ř*eb*ě* e-mailem.

Do informací o spotřebě je možné nahlížet i prostřednictvím programu iPartner. Vice informací naleznete zde: https://www.csh.cz/ipartner.asp.

### **Další úpravy**

- QR platbu lze vložit i do upomínek. V nastavení subjektu je třeba vyplnit IBAN a na záložce Konstanty, Jiná nastavení zaškrtnout pole Zobrazovat QR platby (upomínky). QR platby bude zobrazena na standardní sestavě upomínky. Máte-li sestavu upravenou, bude třeba QR platbu doplnit do upravené sestavy na místo, kde budete potřebovat. V případě potřeby se s námi spojte a najdeme vhodné řešení.
- Máte-li v nastavení subjektu na záložce Konstanty, Jiná nastavení zaškrtnuté pole Zasílat e-maily i spoluvlastník*ů*m a spole*č*ným zástupc*ů*m, tak od této verze se korespondence volitelně také zasílá právě společným zástupcům. Společný zástupce se zadává v evidenci spolubydlících osob, v případě potřeby zasílat e-mail je nutné osobu vybrat z adresáře. U společného zástupce se zaškrtne pole Spole*č*ný zástupce a pokud se zaškrtne i pole Zasílat e-mail p*ř*i hromadné korespondenci, tak pokud je v adresáři této osoby vyplněn e-mail, automaticky se bude korespondence posílat i této osobě.
- Nové importy odečtů od ISTA a APATOR METRA.
- V nastavení subjektu na záložce Konstanty, Jiná nastavení je možné nastavit výchozí způsob vyplacení přeplatku vyúčtování služeb pro nově založené osoby. Jedná se o pole Výchozí zp*ů*sob vyplacení p*ř*eplatku vyú*č*tování.
- V definici objektů je možné vyfiltrovat objekty, které mají ve složkách vybranou složku. Možnost filtrovat složku je na záložce Osoby I, Složka, pole Složka. Hledá se, zda je složka platná první den aktuálně nastaveného účetního období.

### **Domovník nebyty**

#### **Informování o spotřebě (dle zákona 67/2013 Sb.)**

Možnosti informování o spotřebě jsou stejně jako v bytové verzi (viz sekce Domovník byty v tomto dokumentu) s tím rozdílem, že rozeslání informací o spotřebě se nachází v evidenci smluv menu Tisky – Hromadné rozeslání informací o spot*ř*eb*ě* e-mailem. Které složky se mají v sestavě zobrazovat, se nastavuje v Servis – Druhy složek, záložka Informace o spot*ř*eb*ě*. Text e-mailu lze přednastavit v nastavení subjektu, záložka Informace o spot*ř*eb*ě*.

# **DS komunikátor**

# **DS komunikátor**

- **Do podmínek pravidel pro zprávy přidána možnost filtrace podle textu v anotaci zprávy (pole "Věc")**
- **Pravidla pro zprávy lze hromadně zpracovat i offline, a to buď jen pro vybraného uživatele datové schránky v profilu, anebo pro všechny uživatele datových schránek v profilu.**